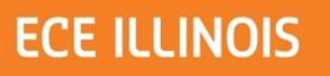

## SP13 ECE 445 Senior Design **Brain-controlled Portable Programmable Embedded System**

**Group 44** Xuanyu Zhong Shiyang Liu Yujie Chen TA: Lydia Majure Sponsored by: Jamie Norton and his lab

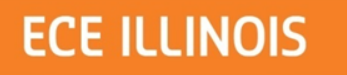

#### **Introduction**

- **More innovative controlling method**
- Technology of electroencephalography (EEG)
- A device that allows you to "control with you brain"

#### **ECE ILLINOIS**

I

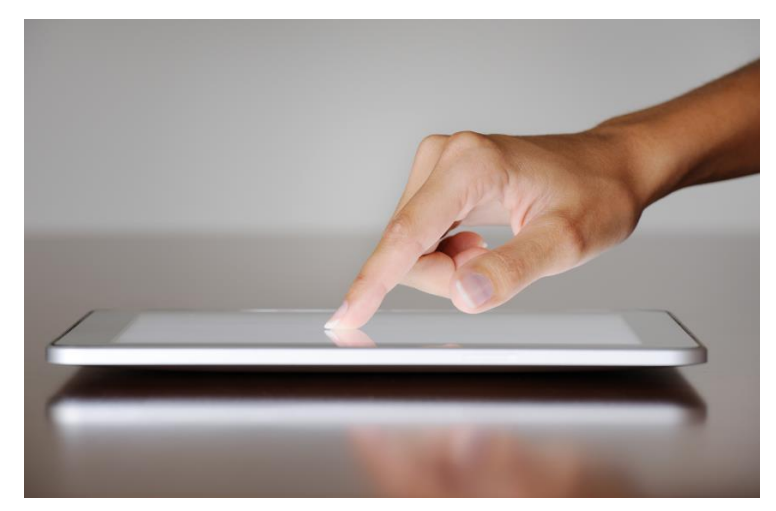

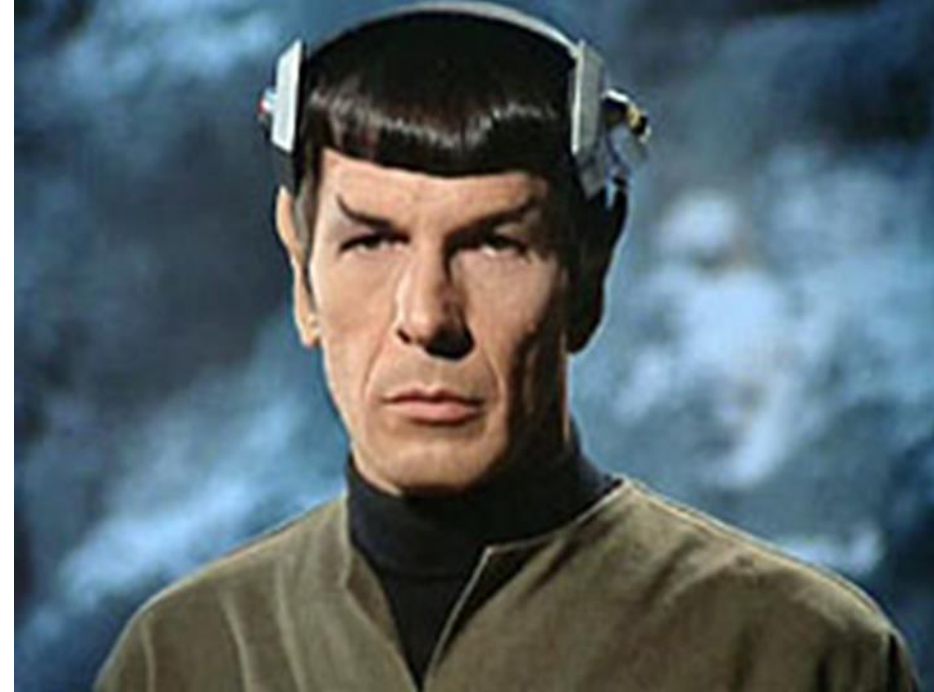

 $\mathbb{\bar{I}}$ 

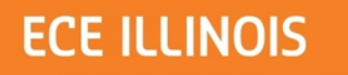

#### **Introduction**

- More innovative controlling method
- **Technology of electroencephalography (EEG)**
- A device that allows you to "control with you brain"

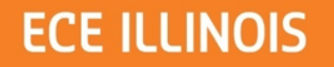

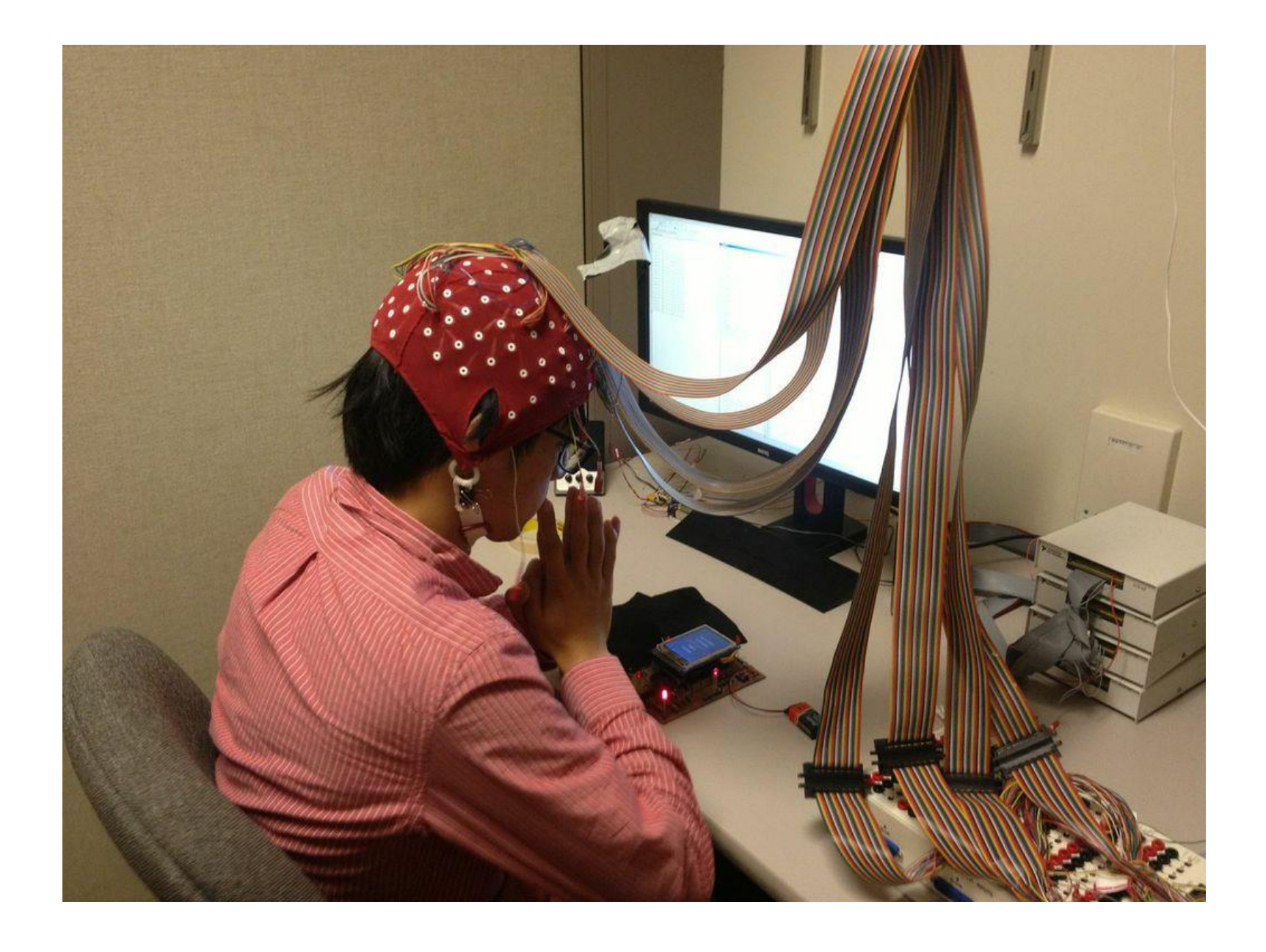

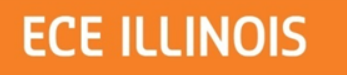

#### **Introduction**

- More innovative controlling method
- Technology of electroencephalography (EEG)
- **A device that allows you to "control with you brain"**

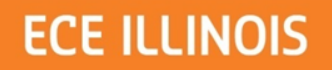

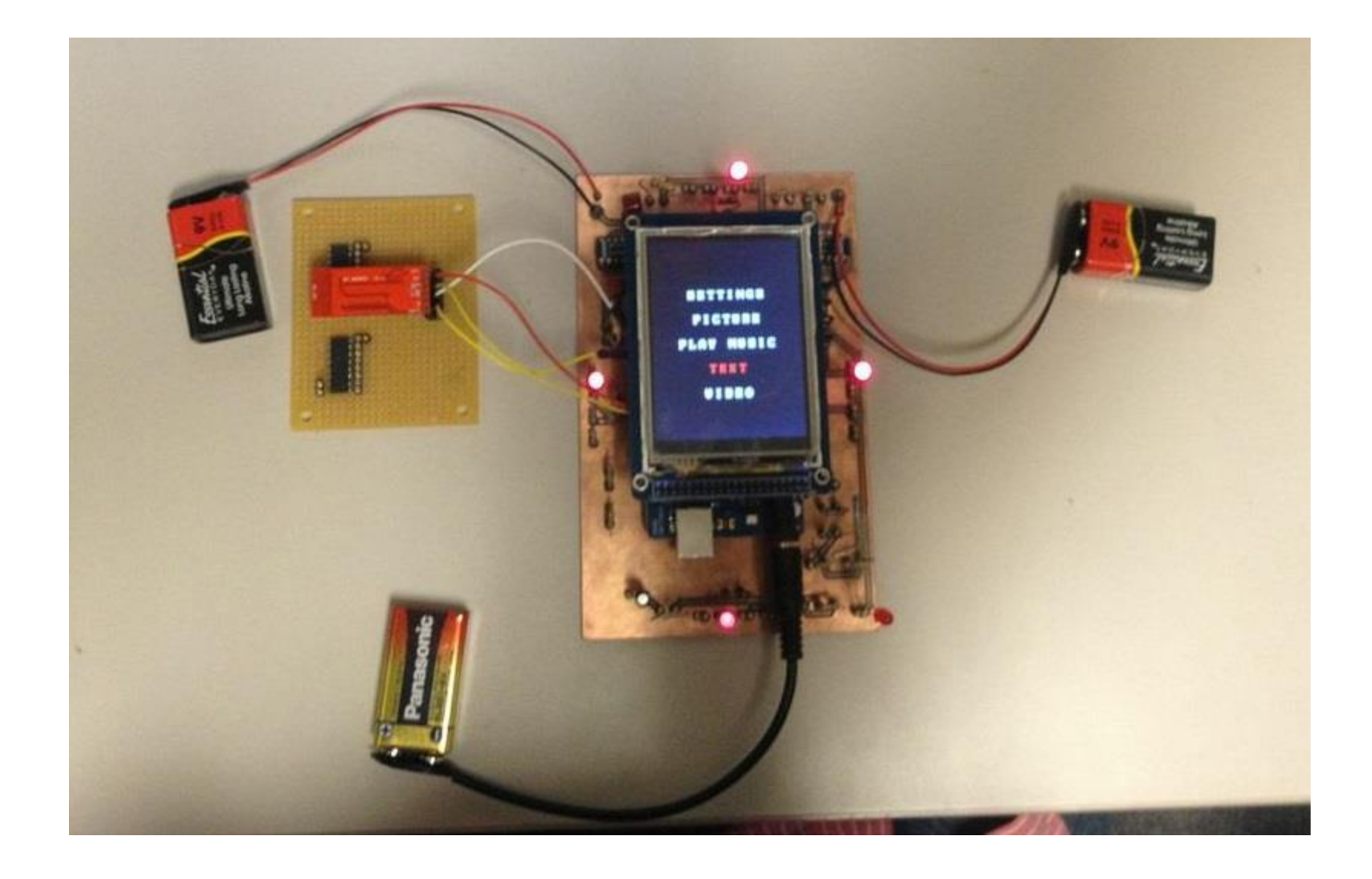

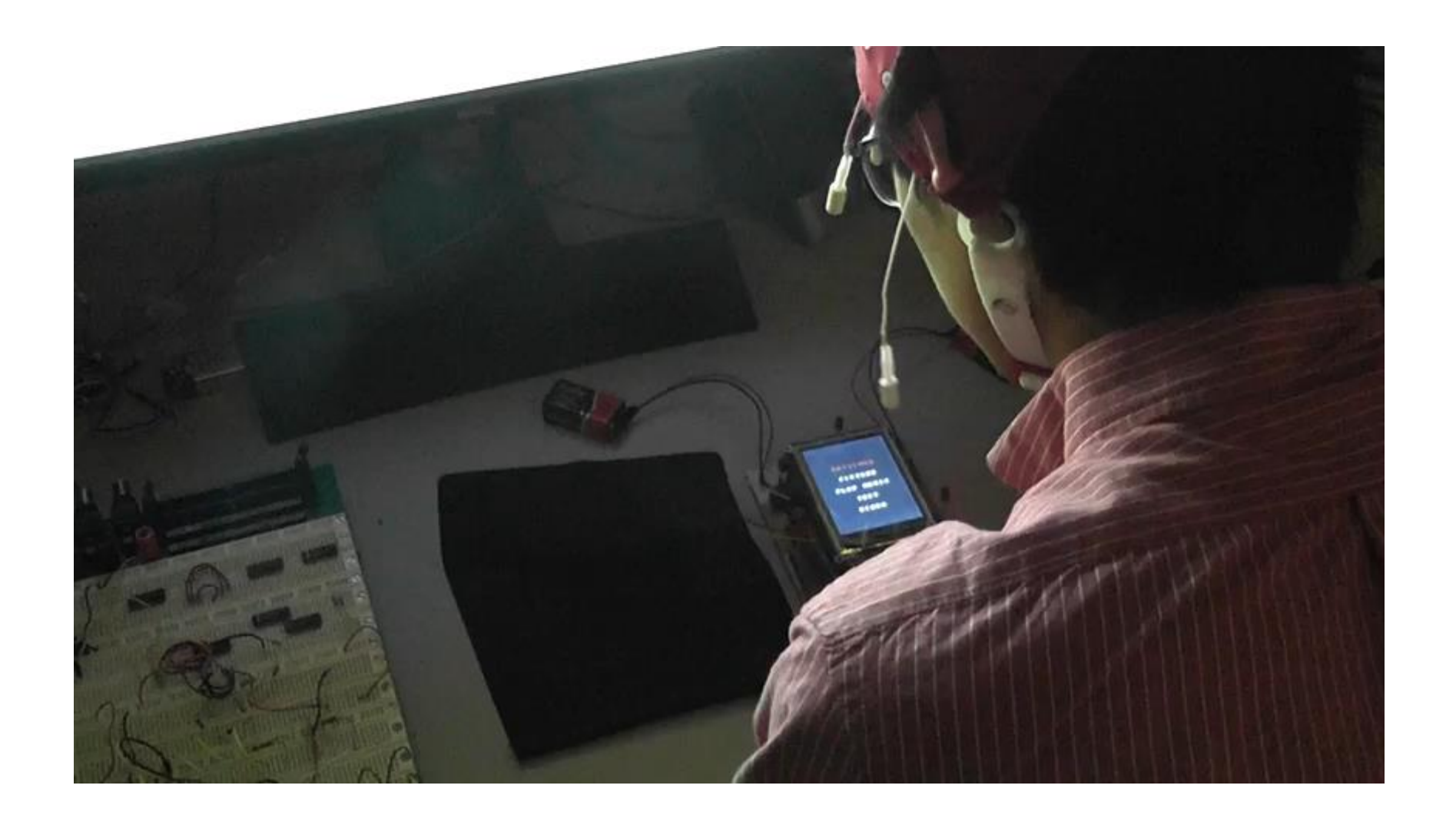

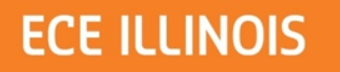

## **If the embedded video didn't quite work,**

<http://youtu.be/pE1Xmq7yvJk>

 $\mathbb{\tilde{I}}$ 

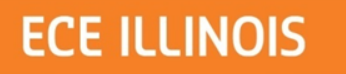

#### **Features**

- Wireless signal transmission (Bluetooth)
- Interactive displays (LCD)
- Effective signal stimulation (LEDs)
- EEG signal detection (Sponsored)
- Brain-control-friendly software system

 $\mathbb I$ 

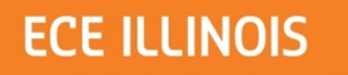

## **System Overview**

#### • Hardware:

- Power Supply
- Micro-controller Unit
- Bluetooth (communication)
- LCD screen, LEDs (display)
- Software:
	- Arduino-based embedded programming
- Sponsored:
	- EEG detection module (device & software)

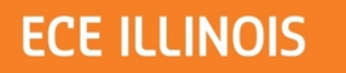

## **Block Diagram**

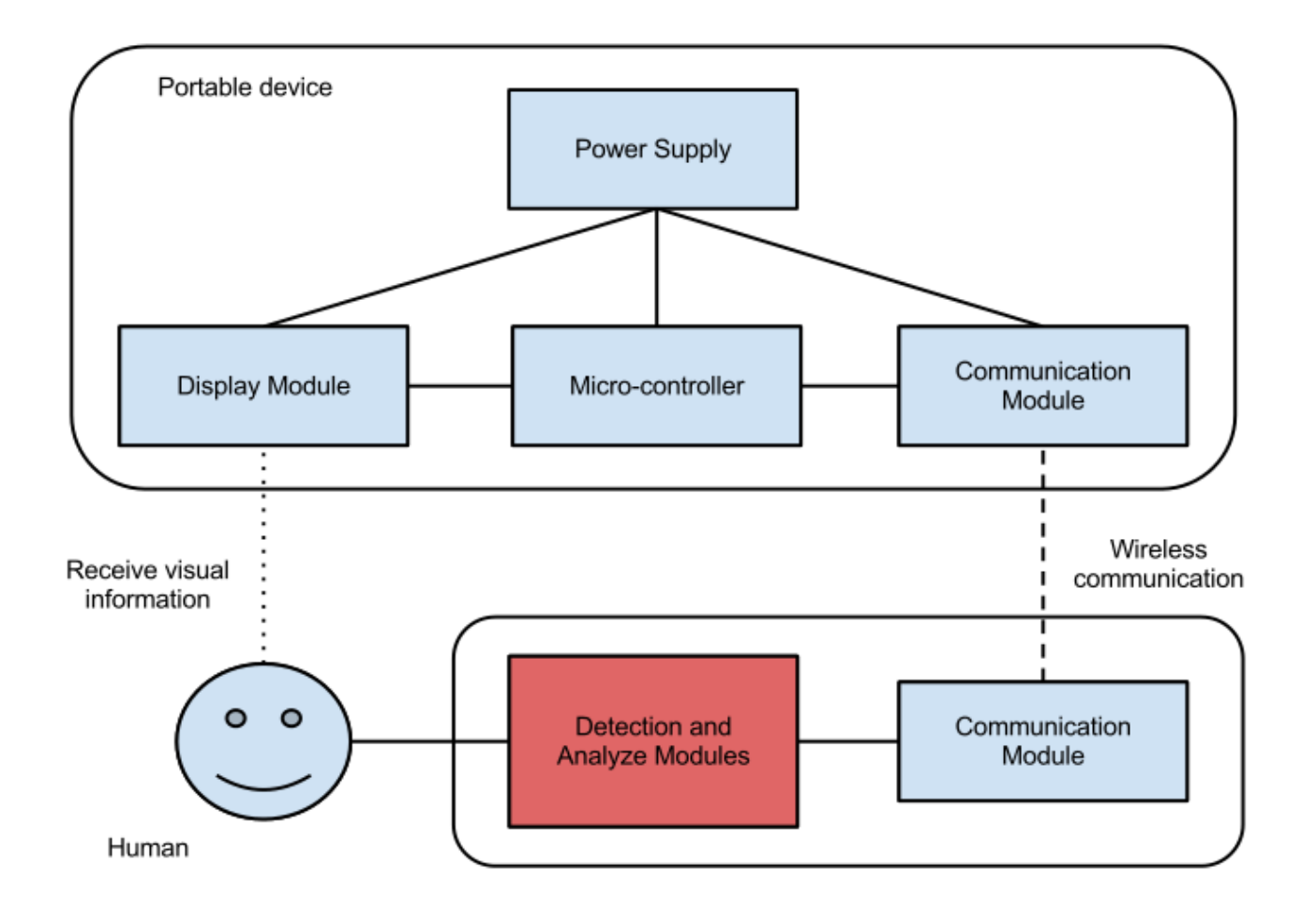

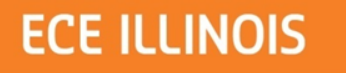

## **Hardware – Power Supply**

- 9V Alkaline batteries
- 5V/3.3V modulator on Arduino board

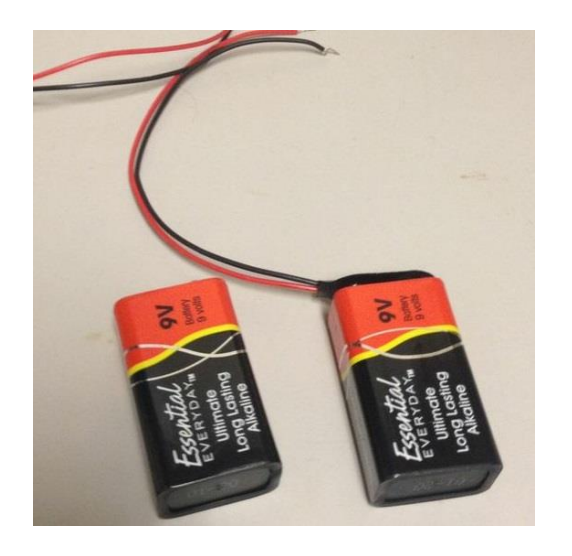

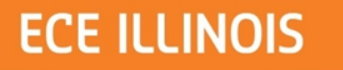

#### **Hardware – Micro-controller**

• Arduino Mega 2560 board

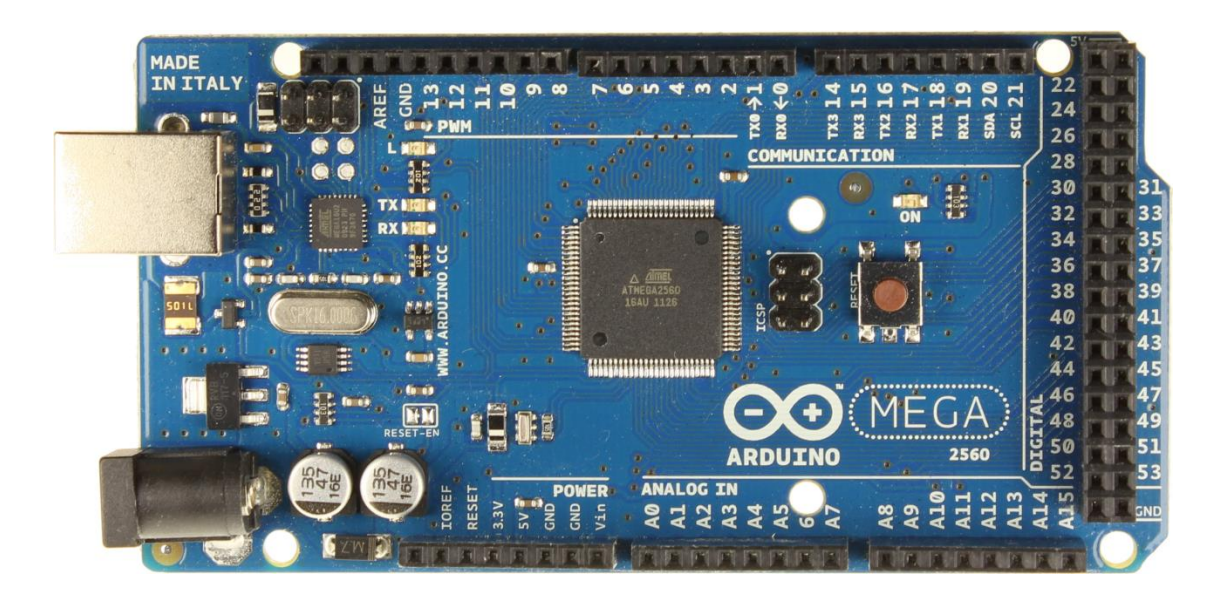

 $\mathbb{\bar{I}}$ 

## **Hardware – Bluetooth**

- HC-05 Bluetooth tranceivers (slave)
- USB Bluetooth module for PC (master)
- Serial connection set-up using Matlab

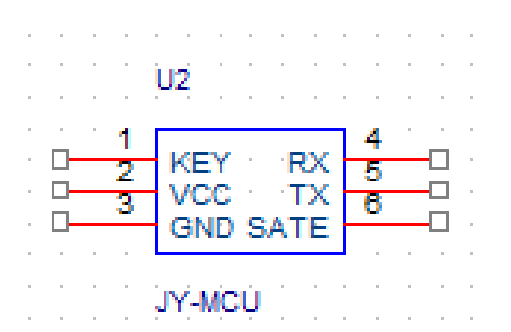

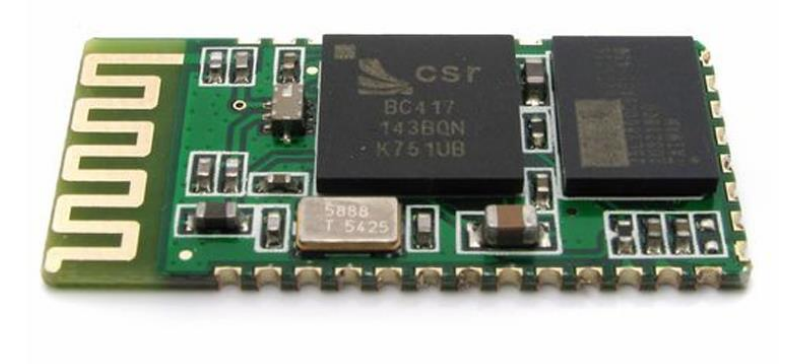

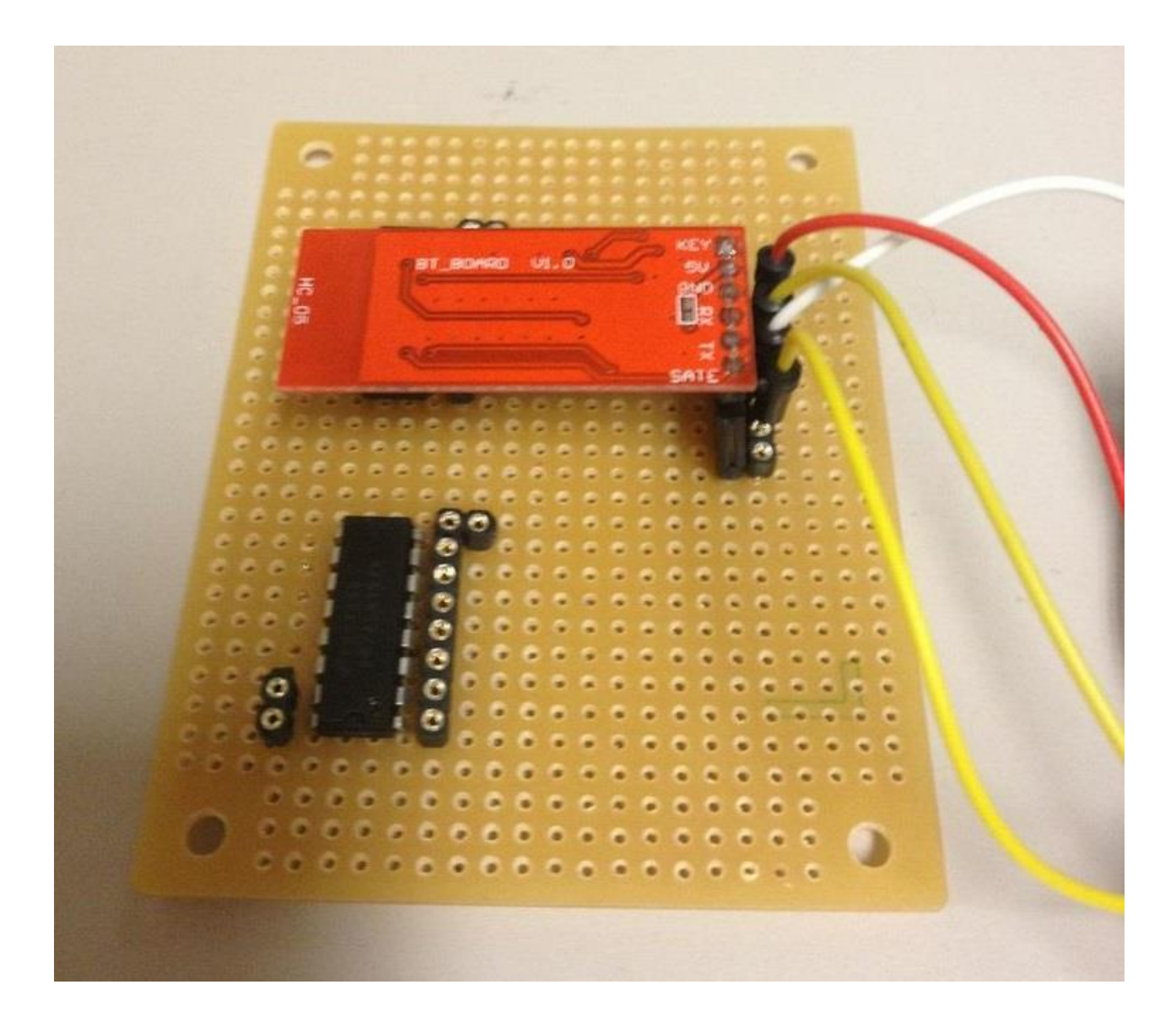

 $\mathbb I$ 

## **Bluetooth Matlab Sample Code**

- $b =$  Bluetooth( $S1'$ , 1);
- fopen(b);
- $\bullet$  up =  $\circ w'$ ; down =  $\circ s'$ ;
- fwrite(b, up, 'uchar');
- fwrite(b, down, 'uchar');
- fclose(b);
- clear(b);

 $\overline{\mathbb{I}}$ 

#### **Bluetooth Arduino Sample Code**

- Serial.begin(9600);
- $val =$  Serial.read();

Ĩ

## **Hardware – Display (LCD)**

- SainSmart 3.2" TFT LCD screen w/ touch panel
- Screen shield for Arduino Mega 2560

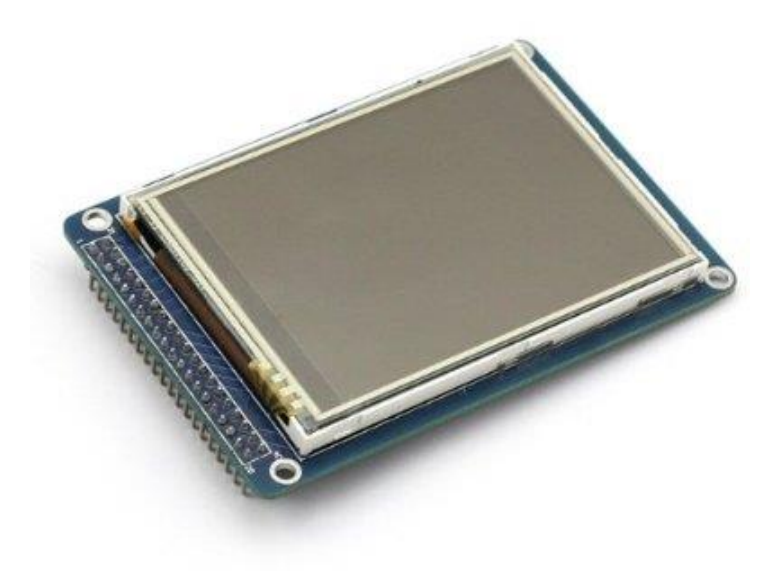

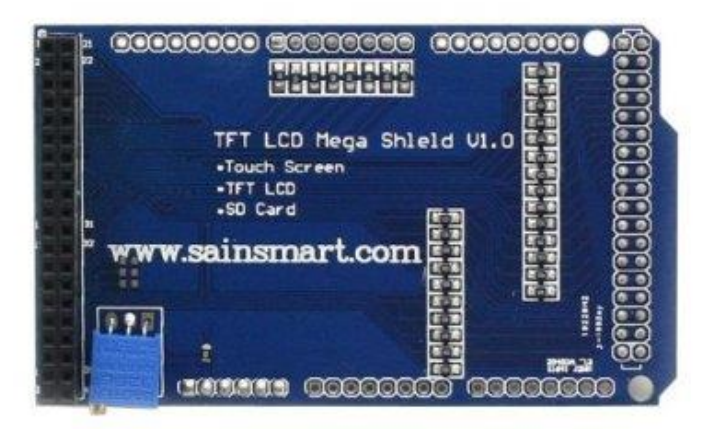

#### **ECE ILLINOIS**

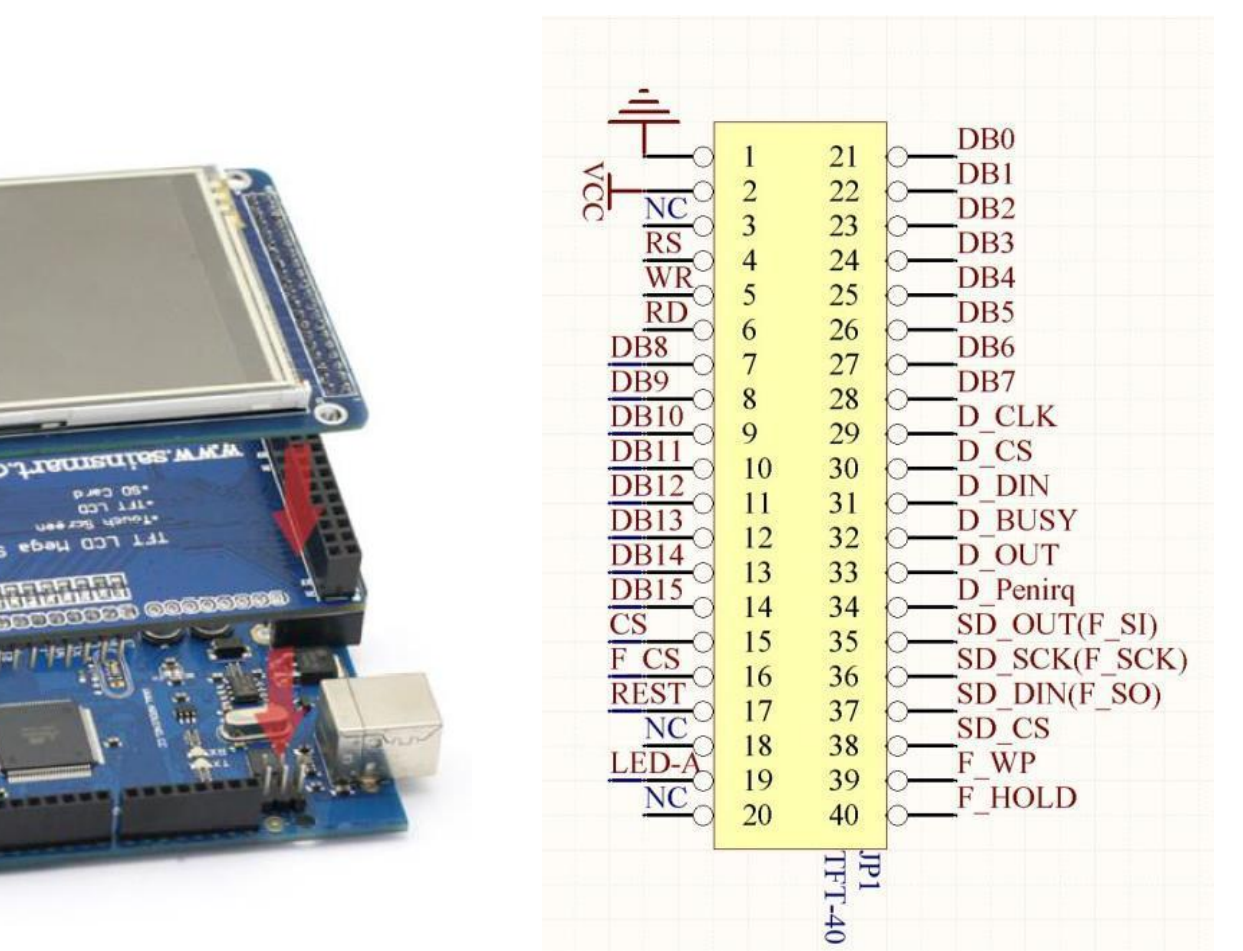

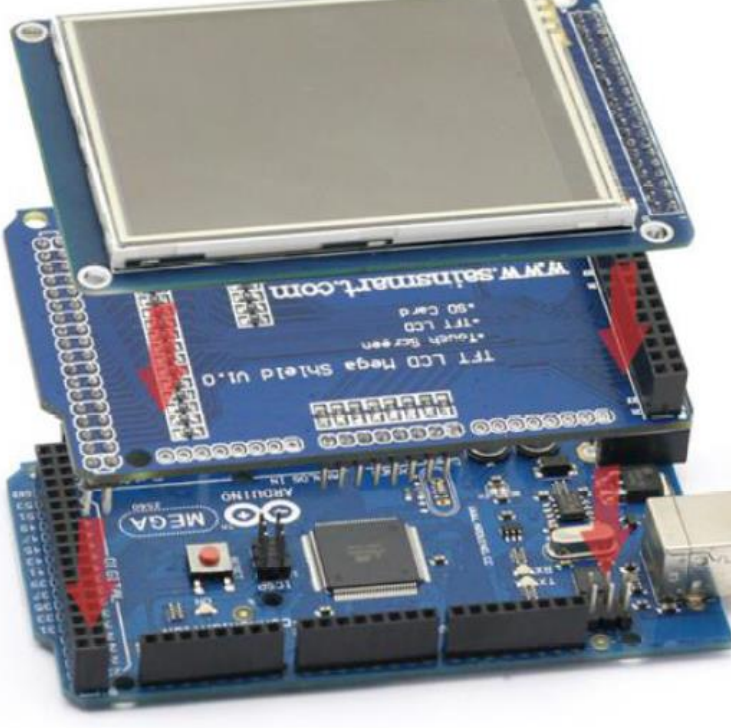

I

 $\mathbb{\tilde{I}}$ 

## **Hardware – Display (LED)**

- LED flashing circuitry
- 4 groups of LEDs flash at 4 different frequencies (combinations of capacitors and resistors of different values):

– 5.7Hz, 7.1Hz, 7.9Hz, 9.4Hz

• LM348 Op Amp chip

# **LED Flashing Circuit (Original)**

#### • **Timer 555 IC**

- Associated issues/problems:
	- Duty cycle is not 50% on/off
	- Frequencies not stable

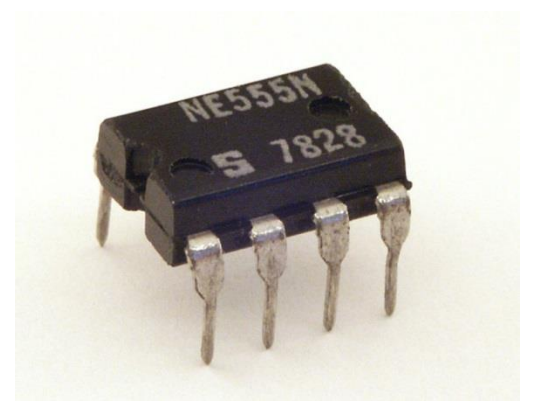

 $\mathbb I$ 

– Failed to stimulate/detect signals

 $\mathbb{\bar{I}}$ 

## **Schematics (Timer 555)**

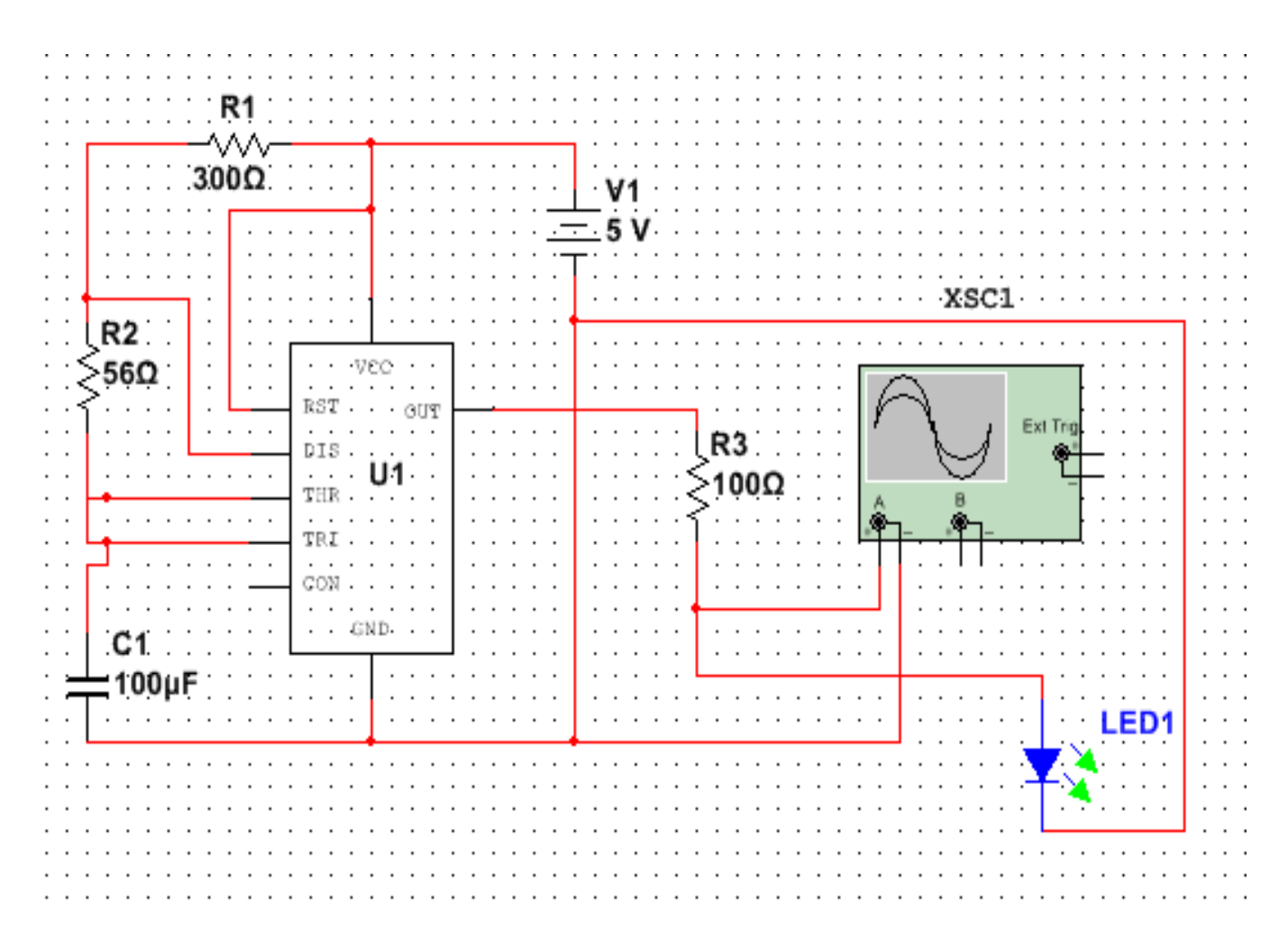

 $\mathbb{\bar{I}}$ 

# **LED Flashing Circuit (Original)**

- Timer 555 IC
- **Associated issues/problems:**
	- Duty cycle is not 50% on/off
	- Frequencies not stable
	- Failed to stimulate/detect signals

## **Waveform (Timer 555)**

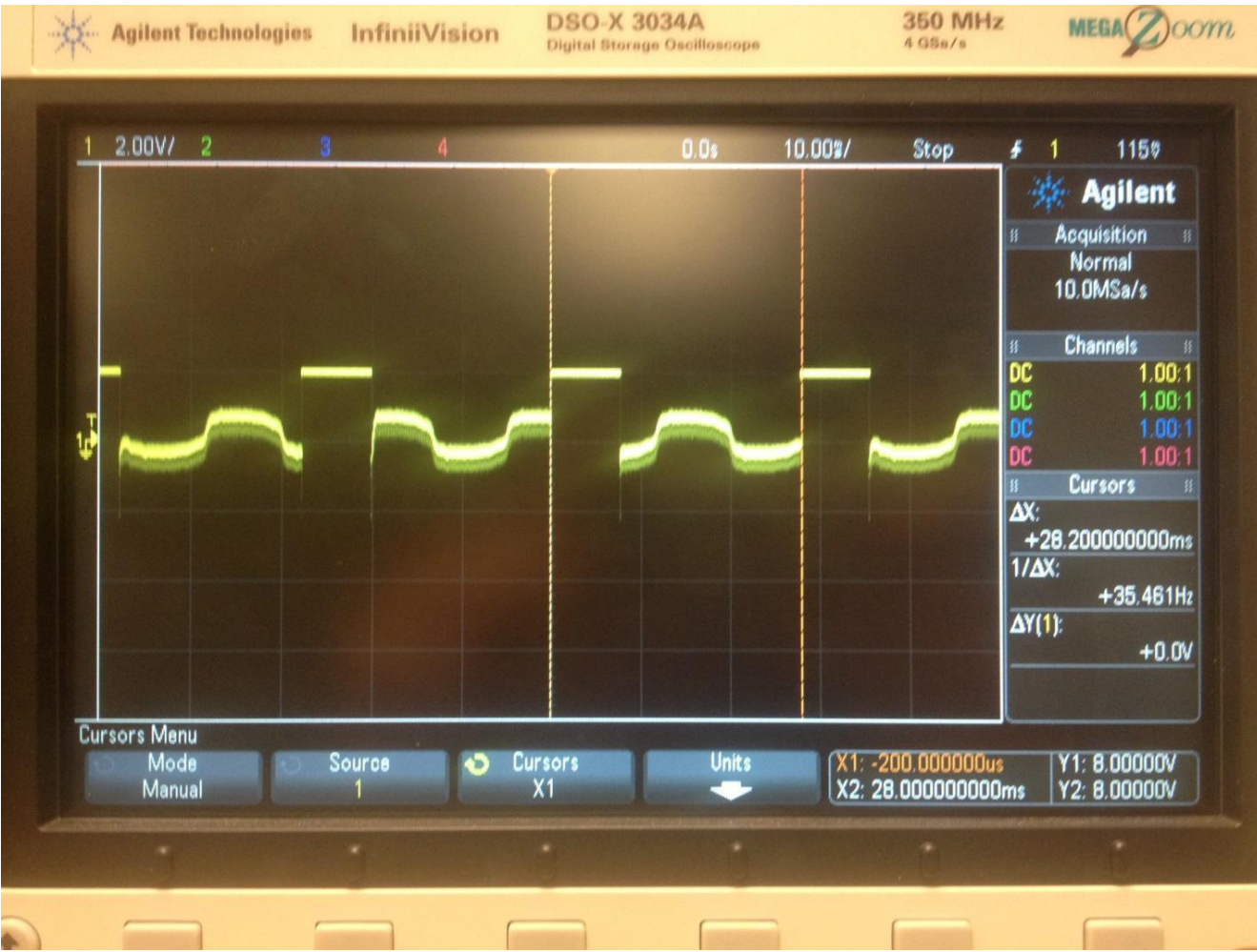

# **LED Flashing Circuit (Revised)**

- **LM348 Op Amp Chip**
- Improvements
	- Duty cycle is 50% on/off
	- Frequencies are stable
	- Cleaner square wave
	- Capable to stimulate/detect signals

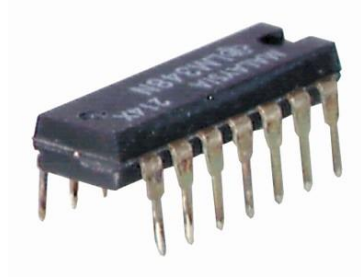

 $\mathbb I$ 

Ī

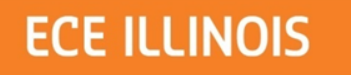

## **Schematics (LM348)**

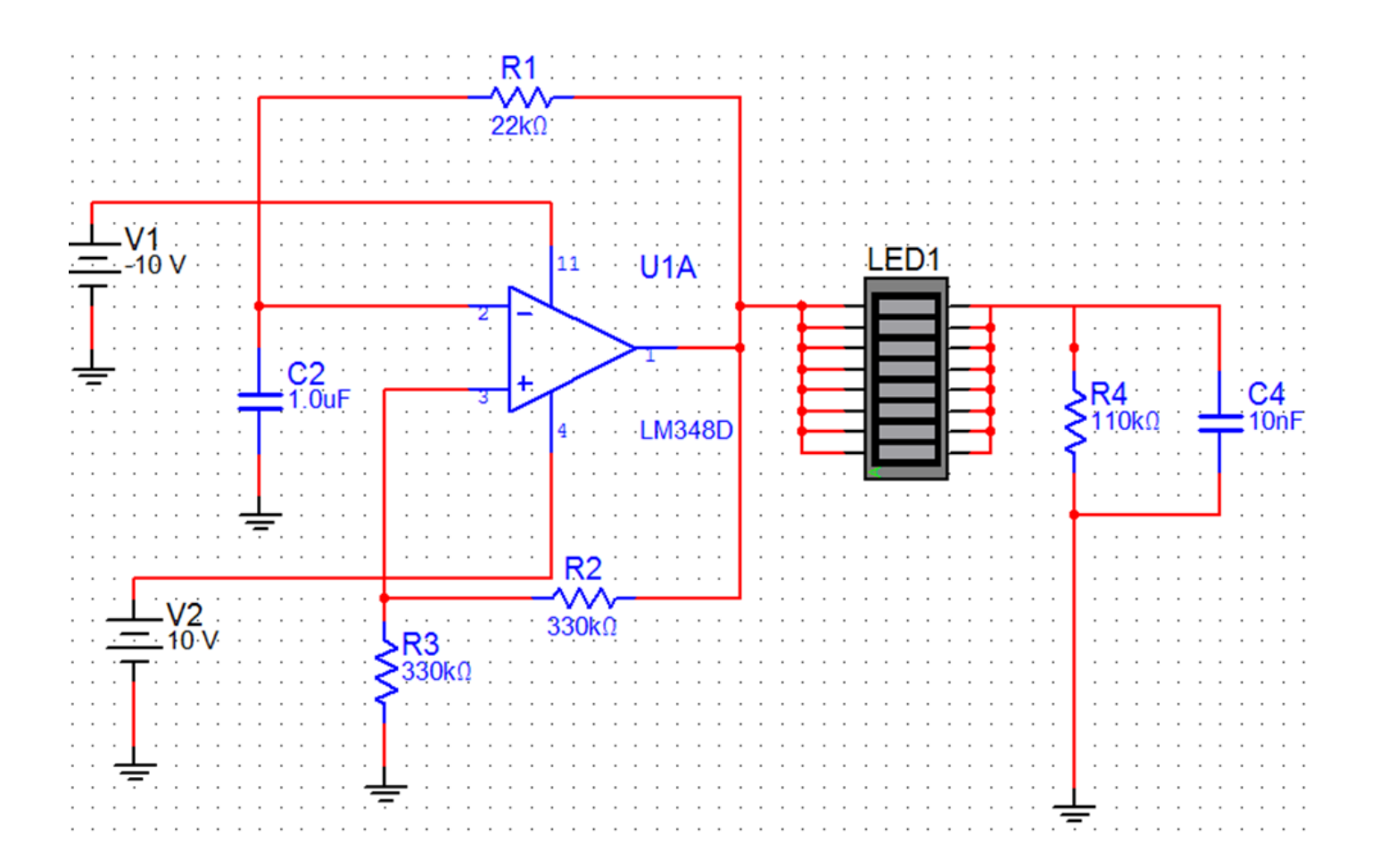

#### **ECE ILLINOIS**

#### **Simulation & Calculation (LM348)**

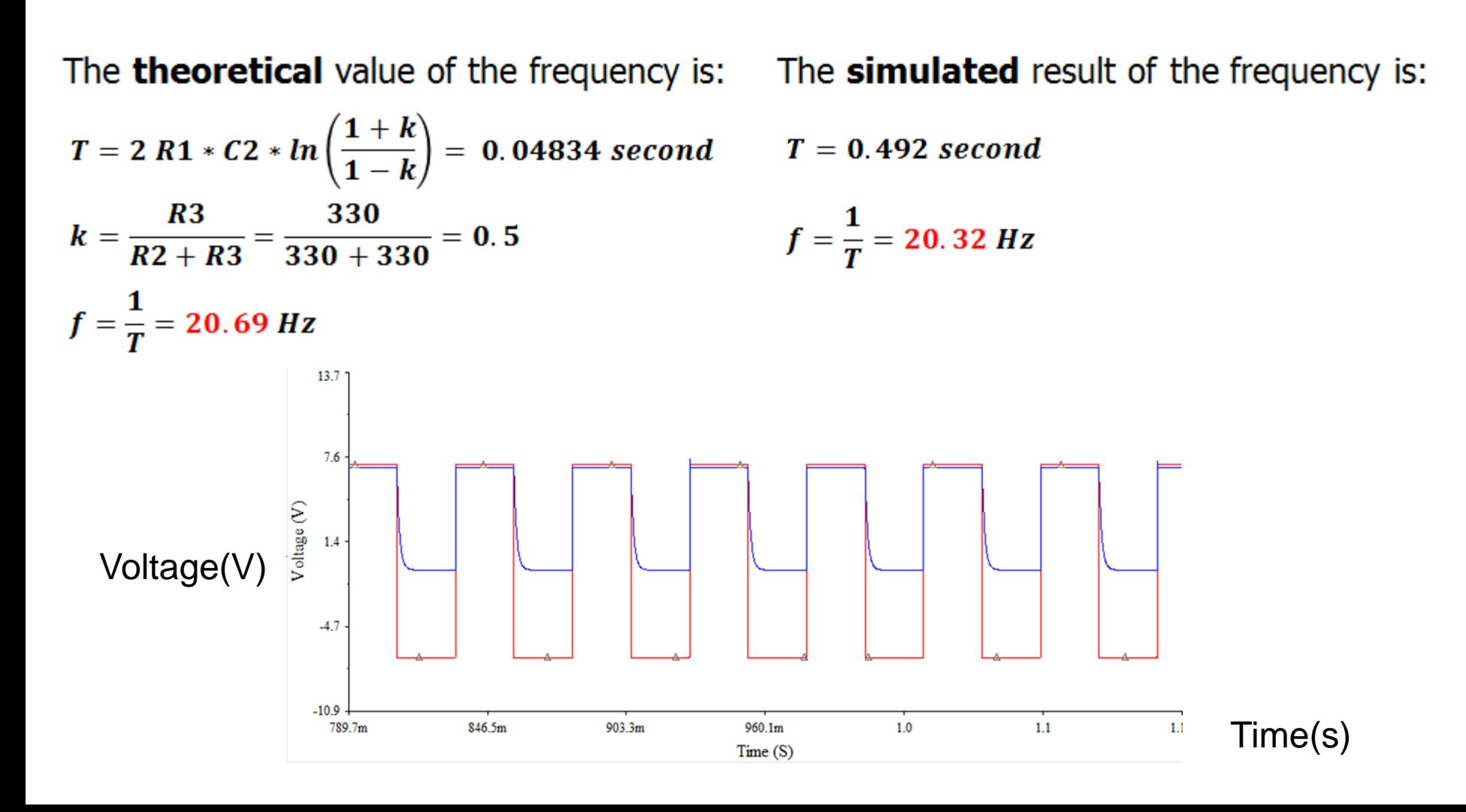

 $\mathbb{\tilde{I}}$ 

# **LED Flashing Circuit (Revised)**

- LM348 Op Amp Chip
- **Improvements (with specific combinations of capacitors and resistors)**
	- Duty cycle is 50% on/off
	- Frequencies are stable
	- Cleaner square wave
	- Capable to stimulate/detect signals

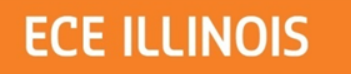

## **Waveform (LM348)**

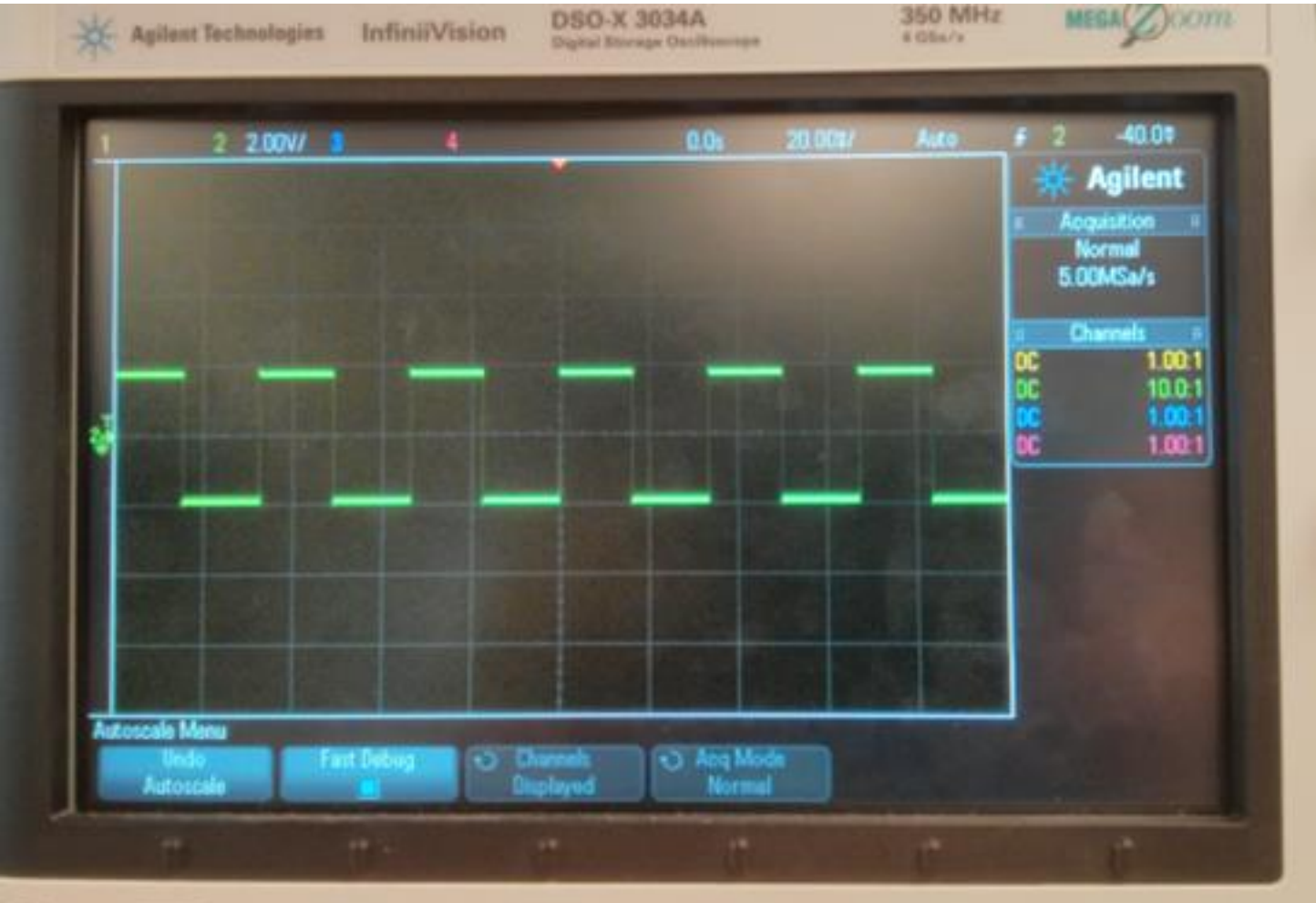

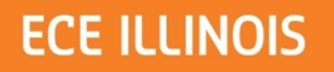

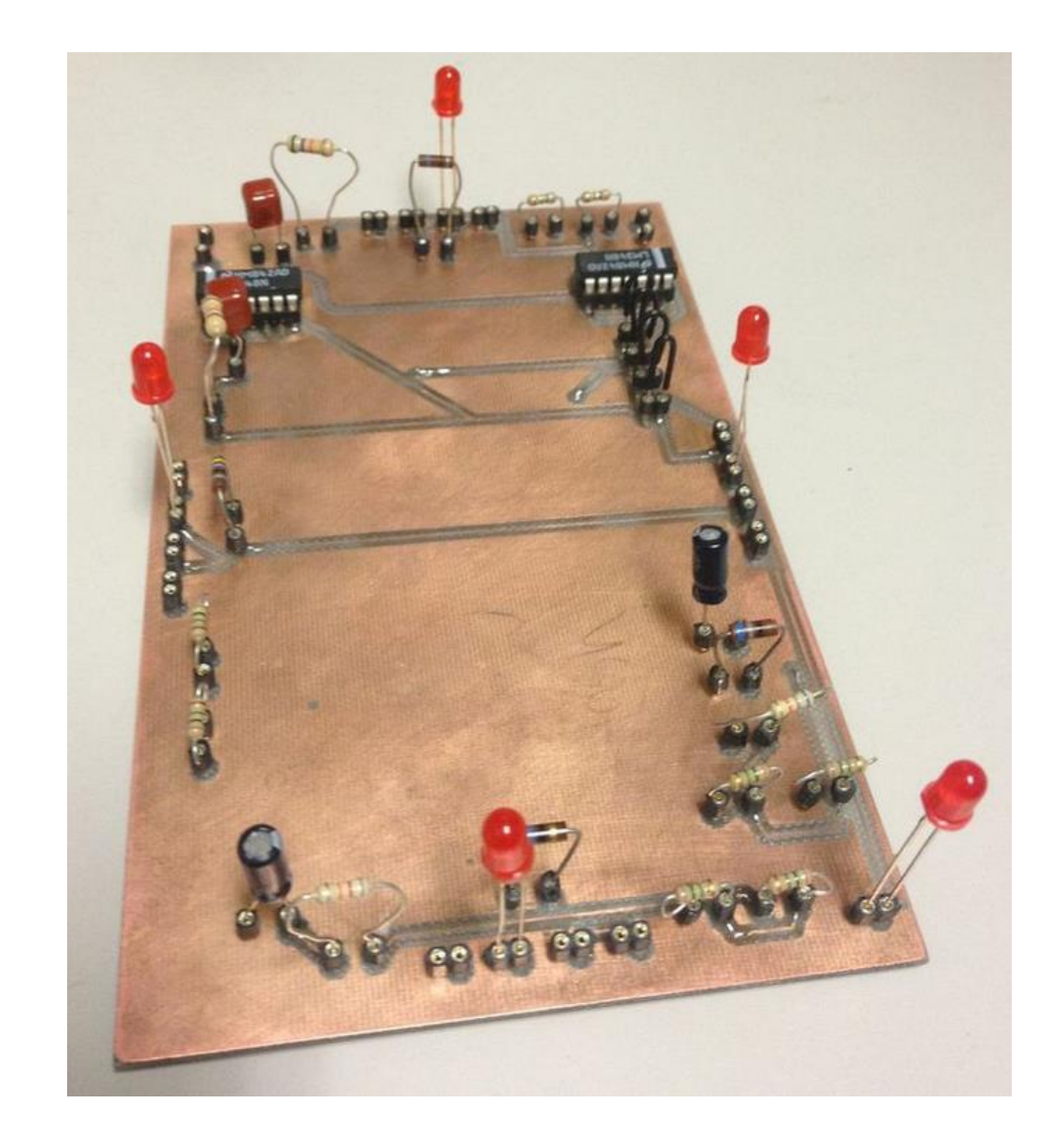

 $\mathbb{I}$ 

## **Software – Embedded System**

- **Arduino Programming Environment**
- UTFT library support for graphical design and programming
- Two-level menu-content design as a prototype for demonstration
- Possible further development

 $\mathbb{\tilde{I}}$ 

## **Software – Embedded System**

- Arduino Programming Environment
- **UTFT library support for graphical design and programming**
- Two-level menu-content design as a prototype for demonstration
- Possible further development

 $\mathbb I$ 

## **UTFT Sample Code**

- ITDB02 myGLCD(19,18,17,16);
- myGLCD.initLCD(0);
- myGLCD.setColor(255,0,0);
- myGLCD.print("Hello World", CENTER, 0);
- myGLCD.drawBitmap(0,0,64,64,image,2);

 $\mathbb{\tilde{I}}$ 

## **Software – Embedded System**

- Arduino Programming Environment
- UTFT library support for graphical design and programming
- **Two-level menu-content design as a prototype for demonstration**
- Possible further development

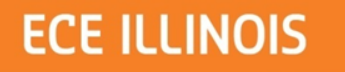

## **Software Logistic Flow Chart**

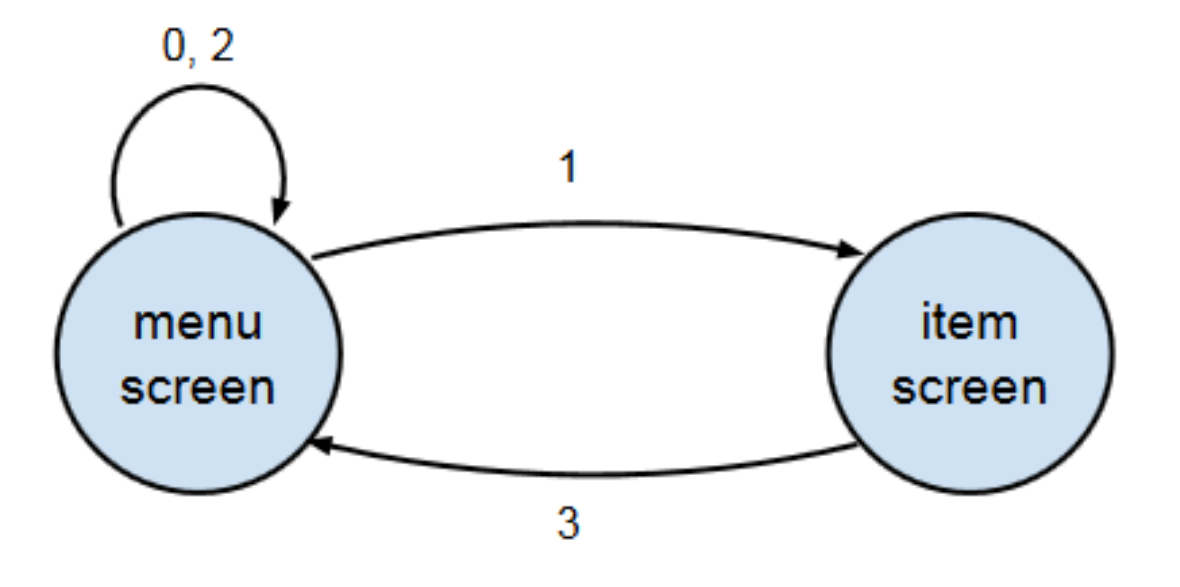

Inputs:

- 0 top selected (scroll up)
- 1 center selected (select)
- 2 bottom selected (scroll down)
- 3 bottom-right selected (exit)

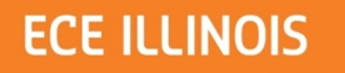

## **Software Logistic Hierarchy**

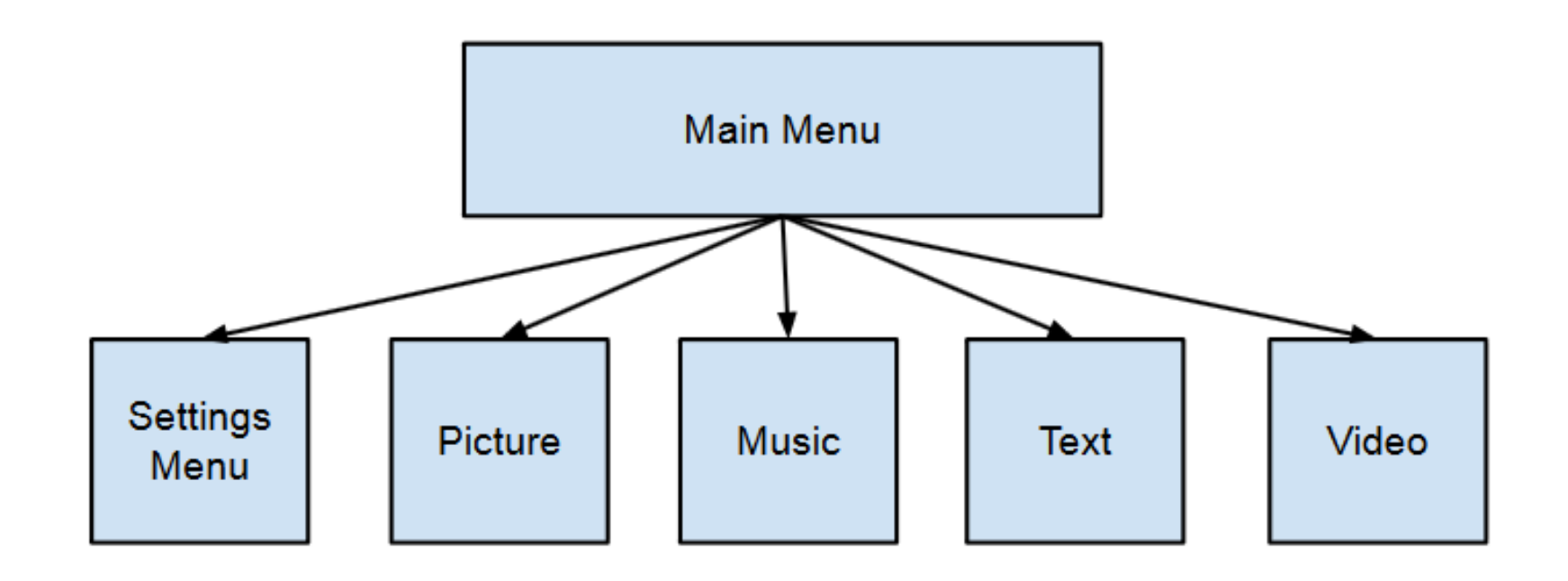

## **Software – Embedded System**

- Arduino Programming Environment
- UTFT library support for graphical design and programming
- Two-level menu-content design as a prototype for demonstration
- **Possible further development**

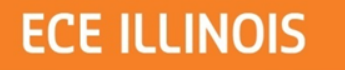

#### **Sponsored – Detection module**

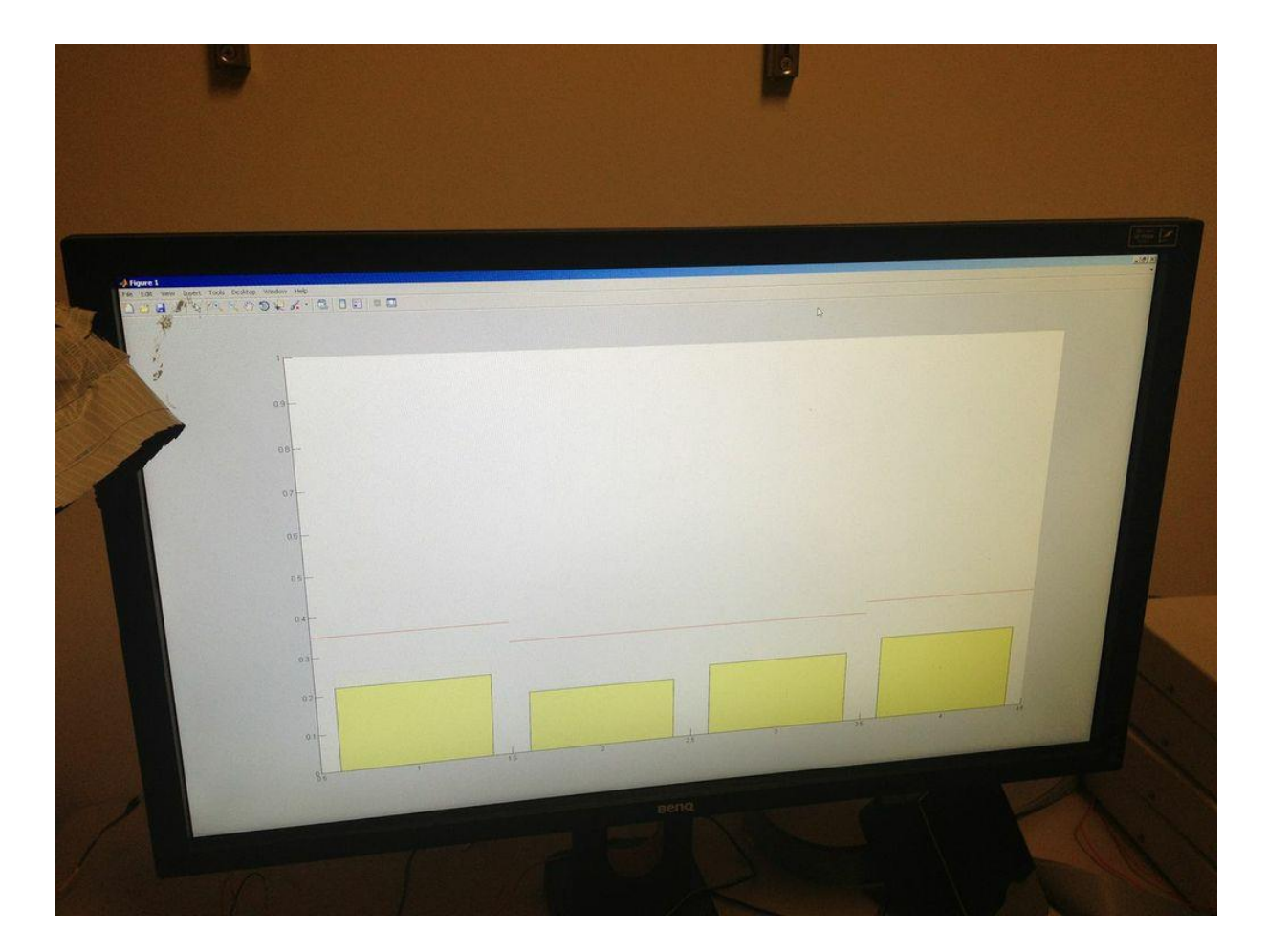

 $\mathbb I$ 

## **Requirements – Power Supply**

- Supply steady 9V input to Arduino board and LED flashing circuit
- Output steady 5V from modulator to drive Bluetooth module

#### **Verification – Power Supply (5V)**

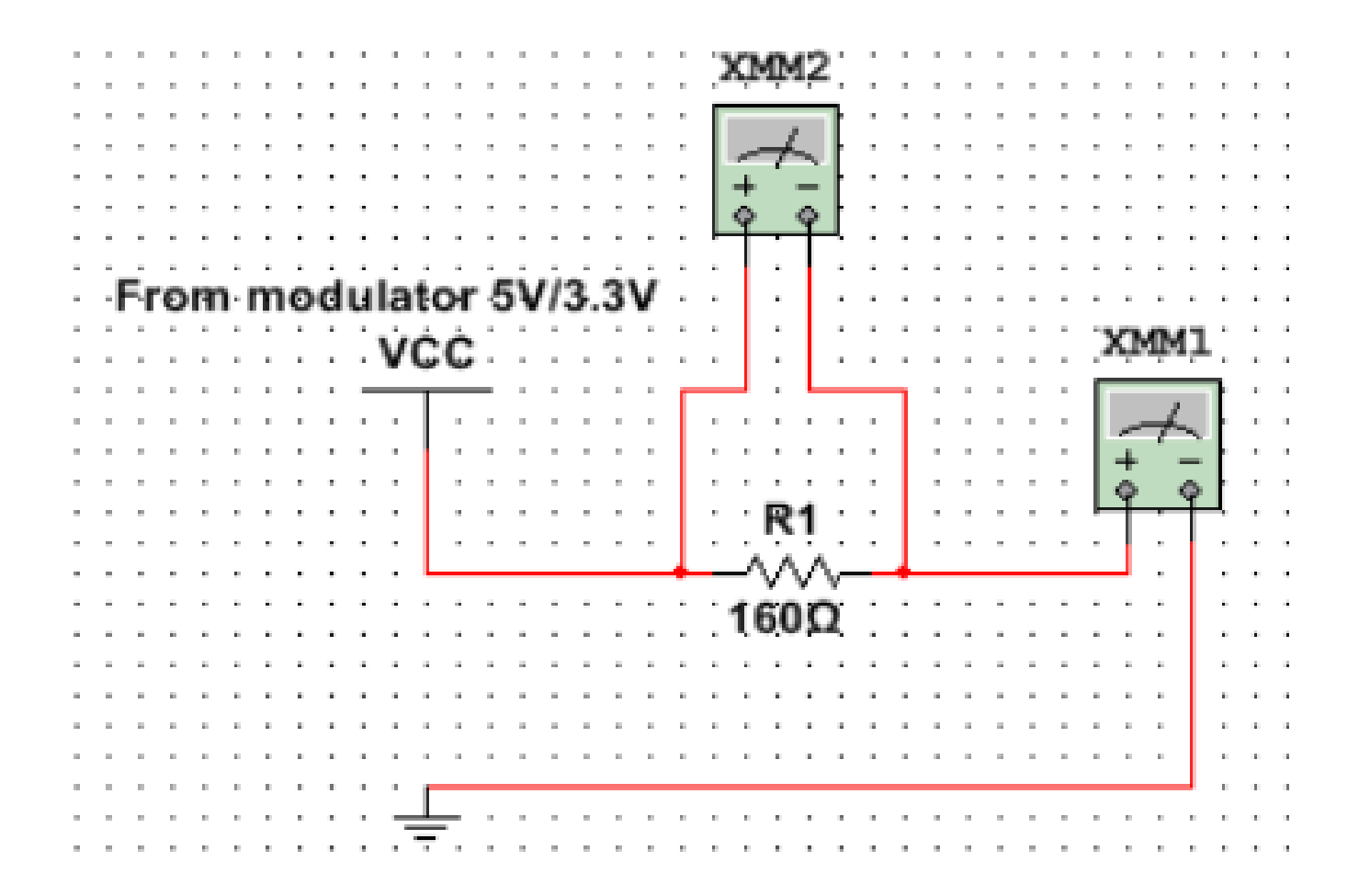

## **Verification – Power Supply (5V)**

• Use a set of different configurations (R1) and obtain result by measuring the currect across R1.

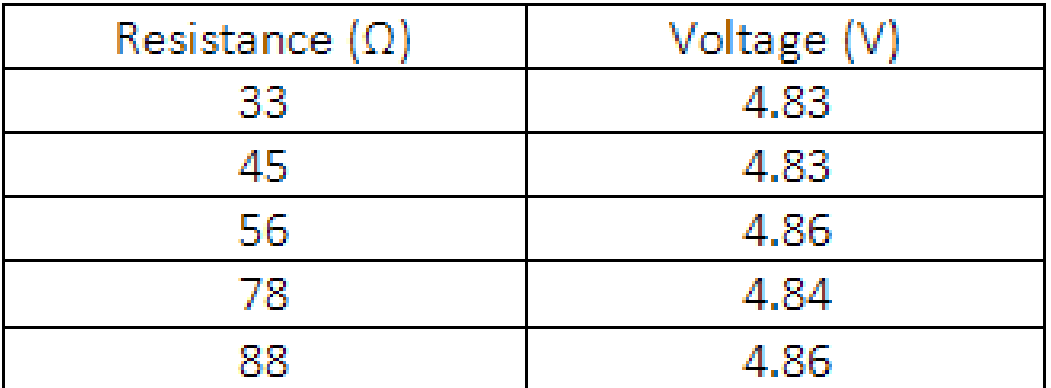

 $\mathbb I$ 

## **Requirements – Bluetooth**

- Receive transmitted input signal correctly and pass it to Arduino microcontroller
- On detection module side, once a EEG signal detected, a transmission should be triggered

## **Verification – Bluetooth**

- Use Bluetooth app on Android cellphone to send commands to HC-05 module and check if the indicator on Arduino responds; Repeat 10 times
- Use detection device and check if the indicator on Arduino responds every time there is a signal detected; Repeat 10 times

#### **Verification – Bluetooth (RESULTS)**

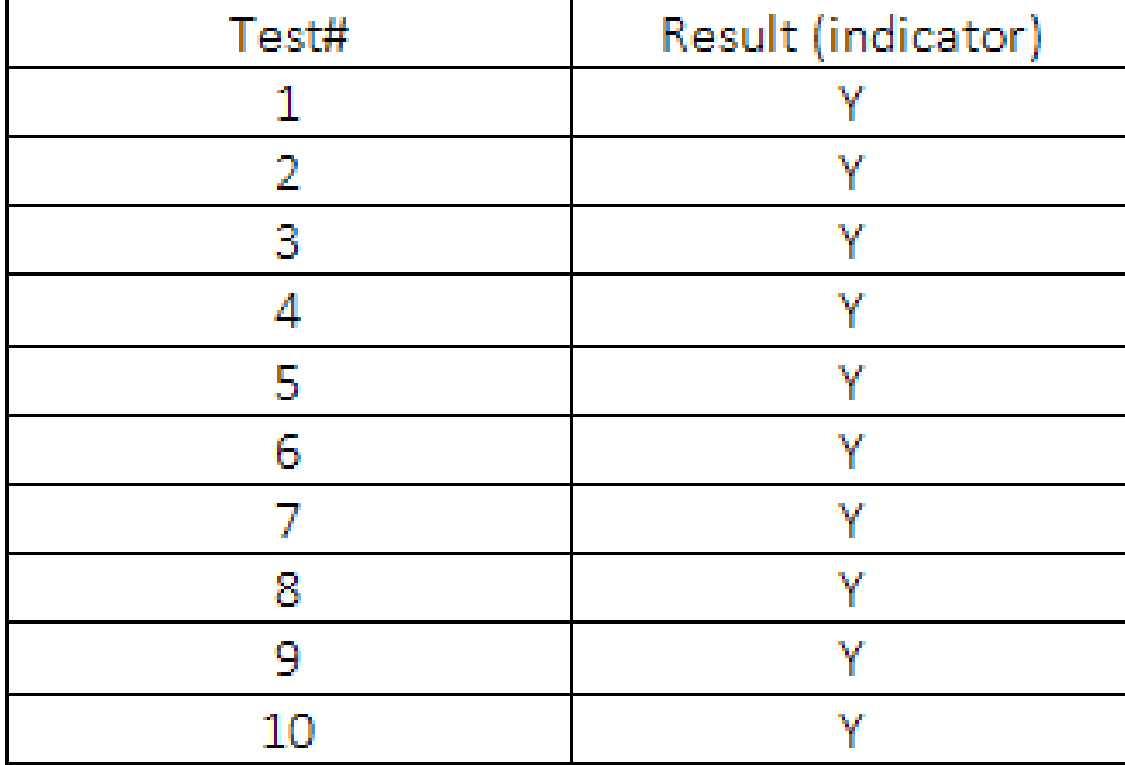

 $\mathbb I$ 

## **Requirements – Display (LED)**

- Blinks at frequencies (5hz to 15hz) with 50% duty cycle, and stable waveforms
- LEDs at different frequencies not interference to each other so that detection module can tell which LED is being stared at

 $\mathbb{\tilde{I}}$ 

## **Verification – Display (LED)**

- **Use oscilloscope to observe the waveforms and check duty cycles and stability**
- Set up detection module and 4 groups of LEDs; Look at one LED and check if correct frequency is detected; Repeat 20 times

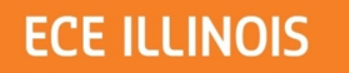

#### **Waveform Observation**

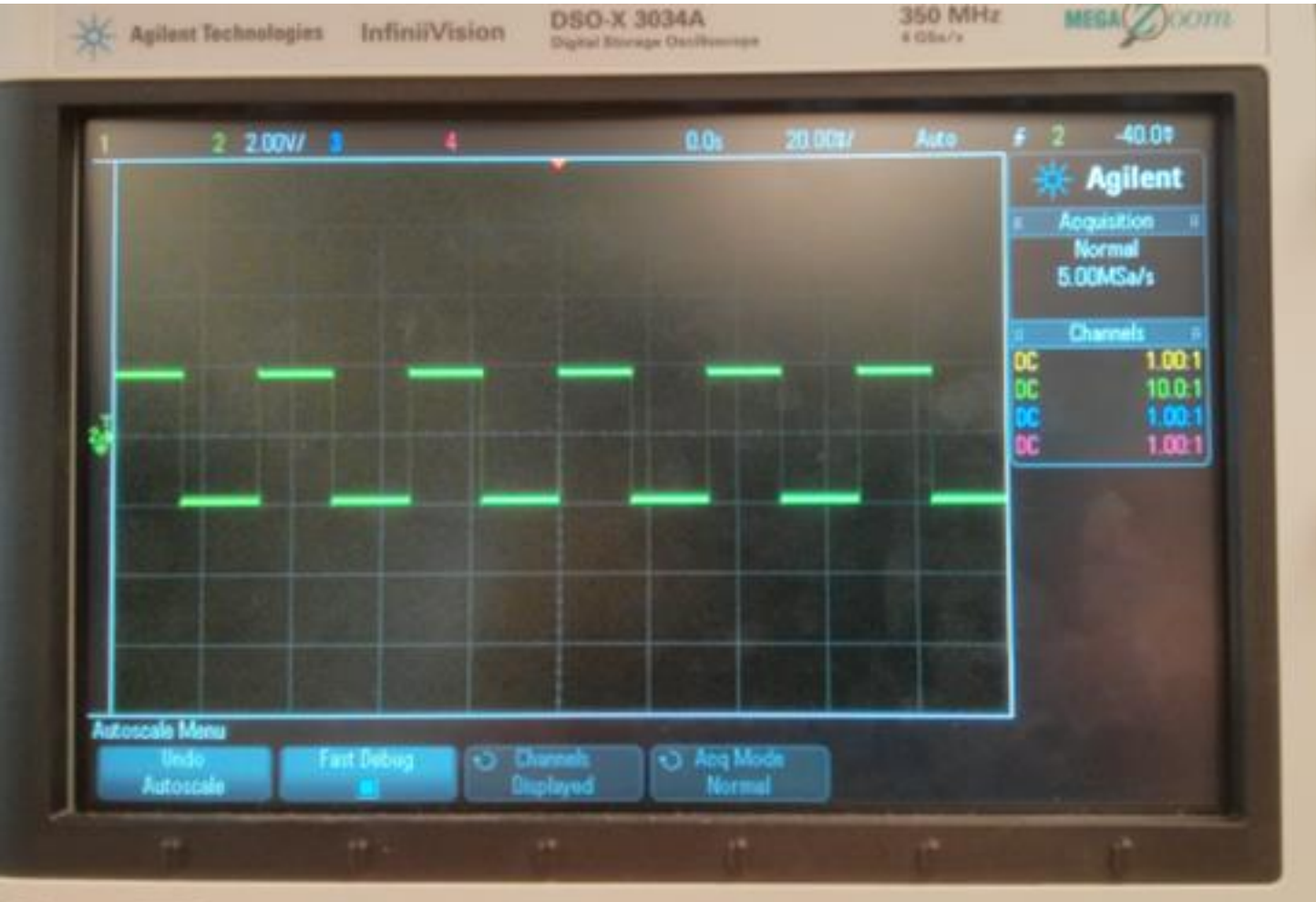

 $\mathbb{\tilde{I}}$ 

## **Verification – Display (LED)**

- Use oscilloscope to observe the waveforms and check duty cycles and stability
- **Set up detection module and 4 groups of LEDs; Look at one LED and check if correct frequency is detected; Repeat 20 times**

#### **Verification – Display (LED) (RESULT)**

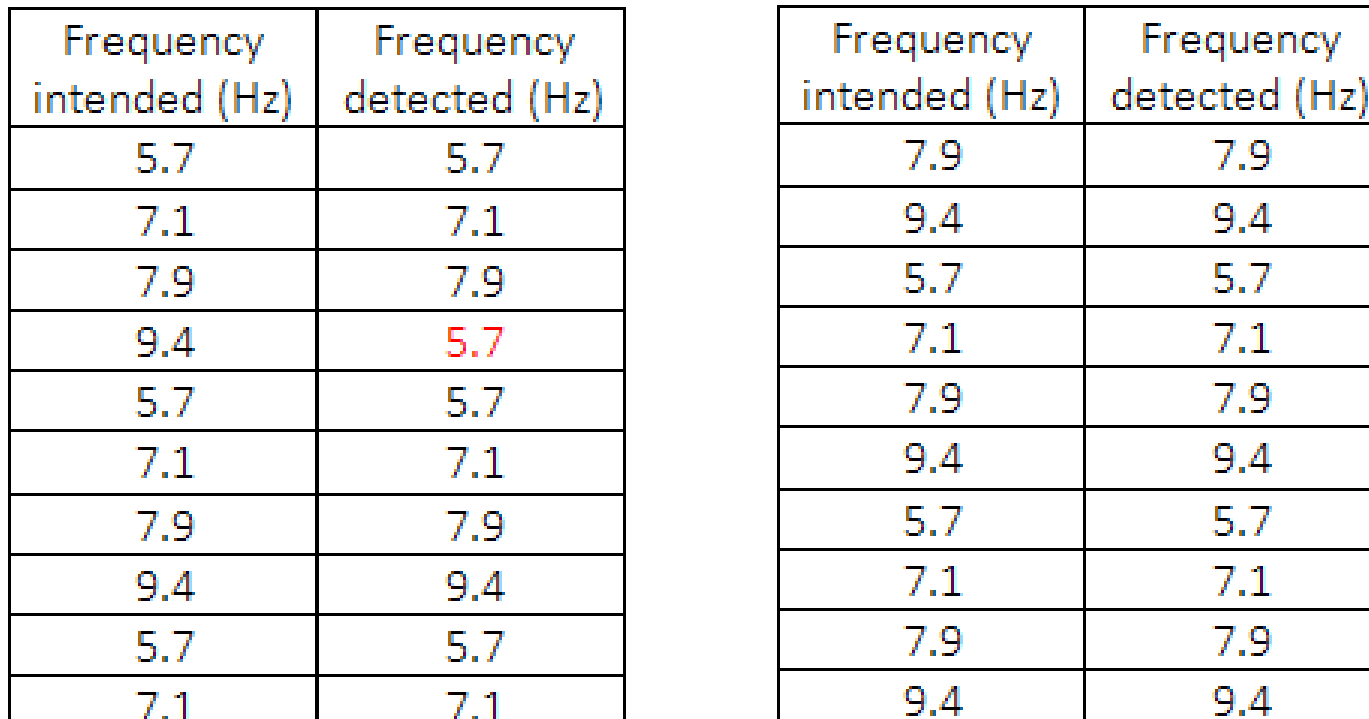

%Accuracy =  $(20 - 1 \text{ mis-detection})/20 = 95%$ 

 $\mathbb{\tilde{I}}$ 

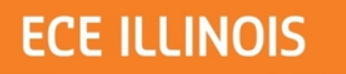

#### **Future Work**

- Add logic circuit (or muxes) to turn off some LEDs when not being used
- Add frosted plastic/glass covers on top of LEDs to defuse light for better detection
- Integrate Arduino/LCD screen better with PCB (a more integrated product)

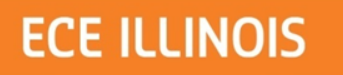

#### **Credits**

- Jamie Norton
- TA: Lydia Majure
- Prof. Carney
- Ryan May and Dennis Yuan
- Staff at ECE Part Shop

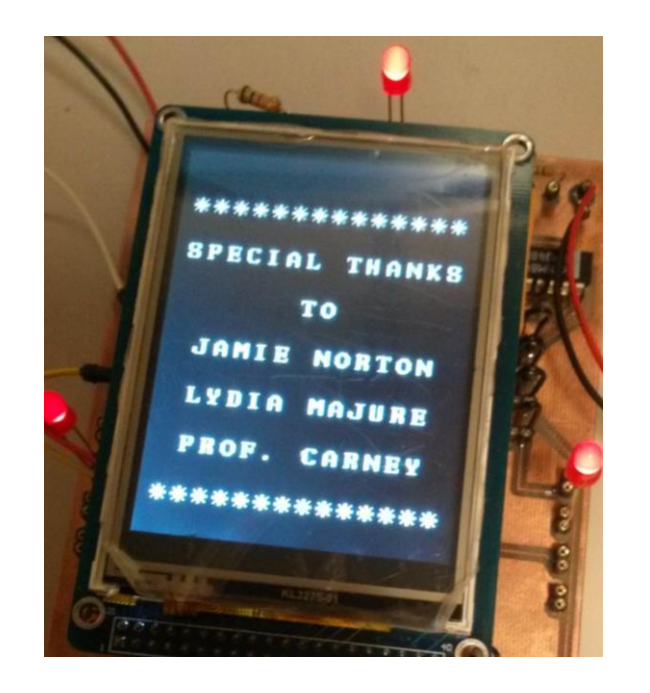

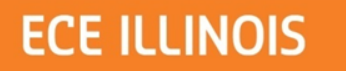

#### **Questions**

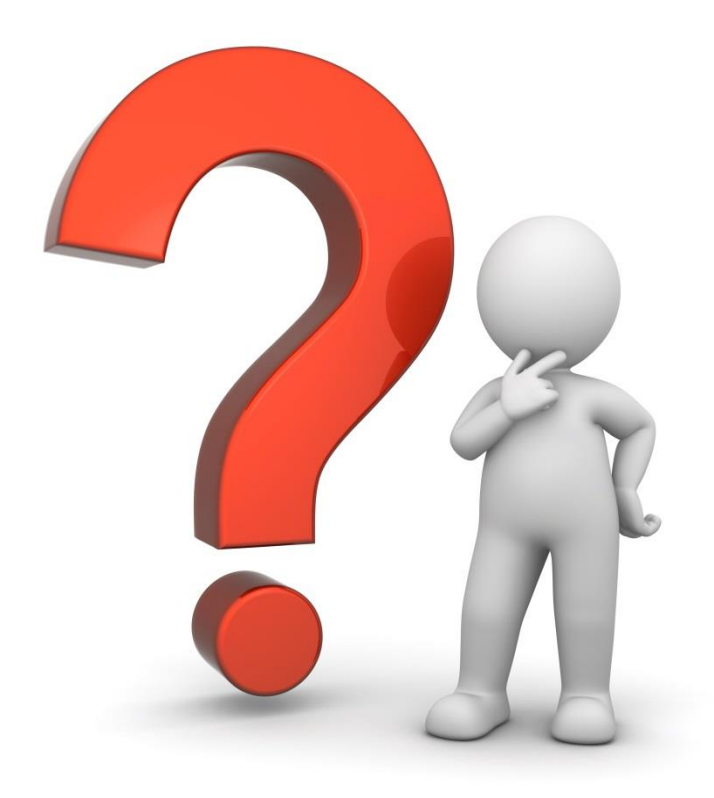

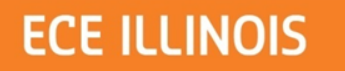

#### **Thank You!**

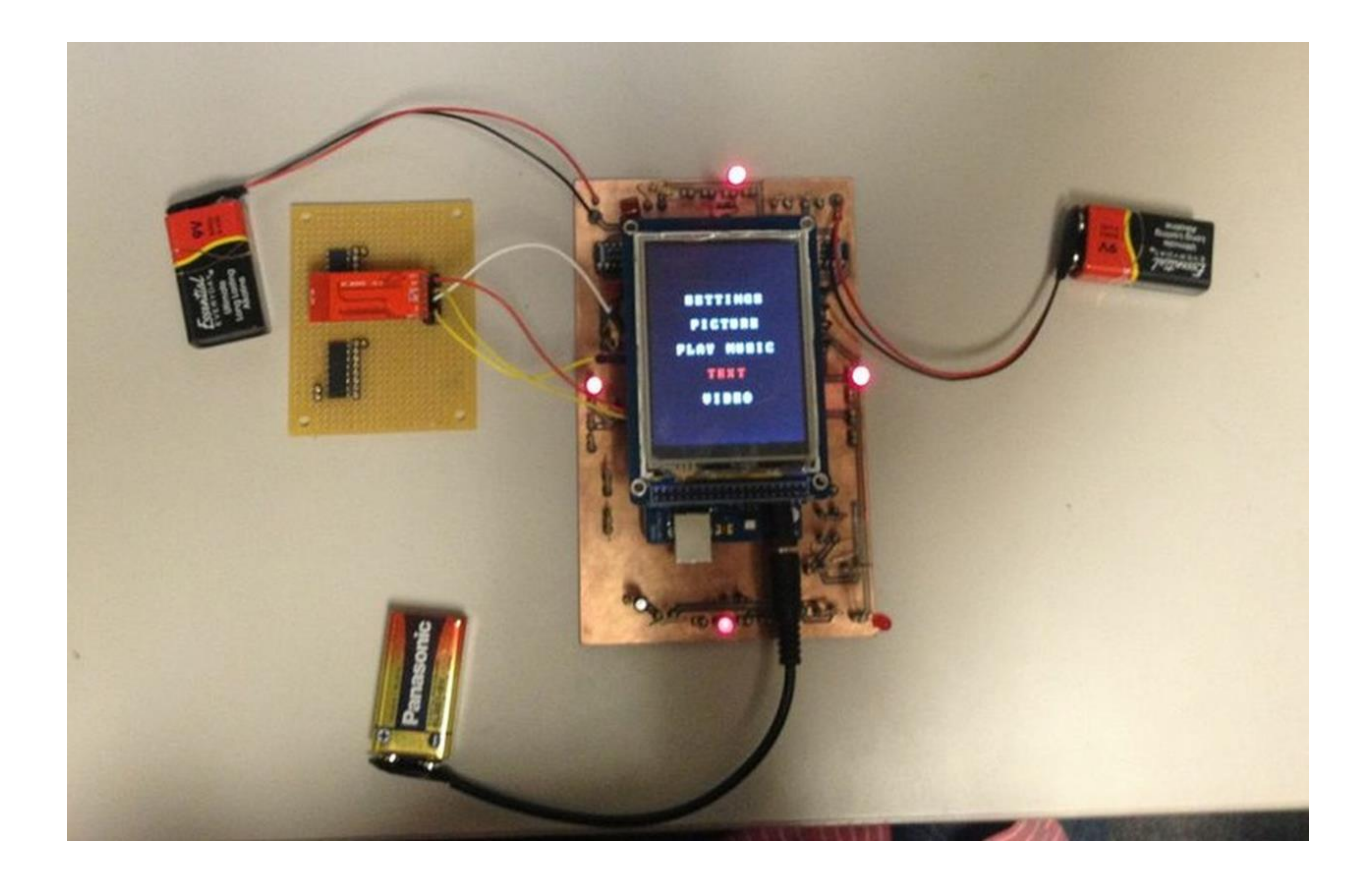